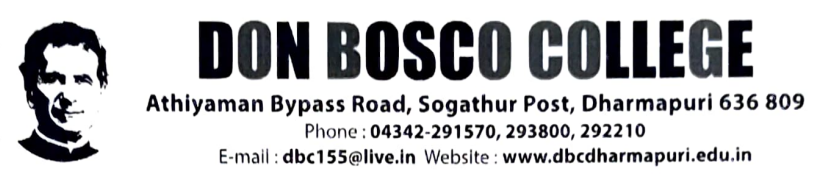

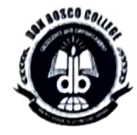

# DEPARTMENT OF DIGITAL PRINT MEDIA

# CERTIFICATE COURSE

# ACADEMIC YEAR 2021-2022

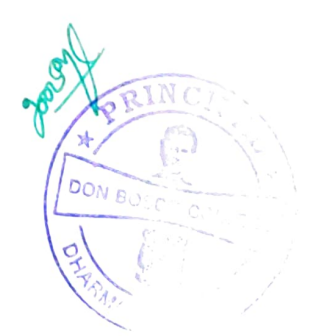

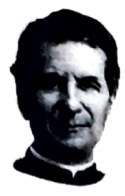

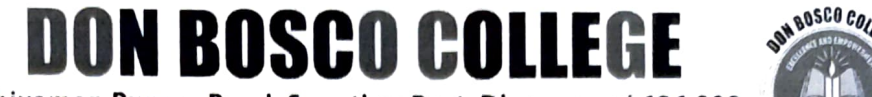

Athiyaman Bypass Road, Sogathur Post, Dharmapuri 636 809 Phone: 9443604446, 9443604447 E-mail: dbc155@live.in Website : www.dbcdharmapuri.edu.in

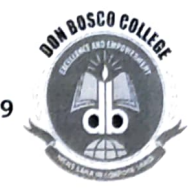

## REPORT FOR CERTIFICATE PROGRAMMES

### ACADEMIC YEAR-(2021 -2022)

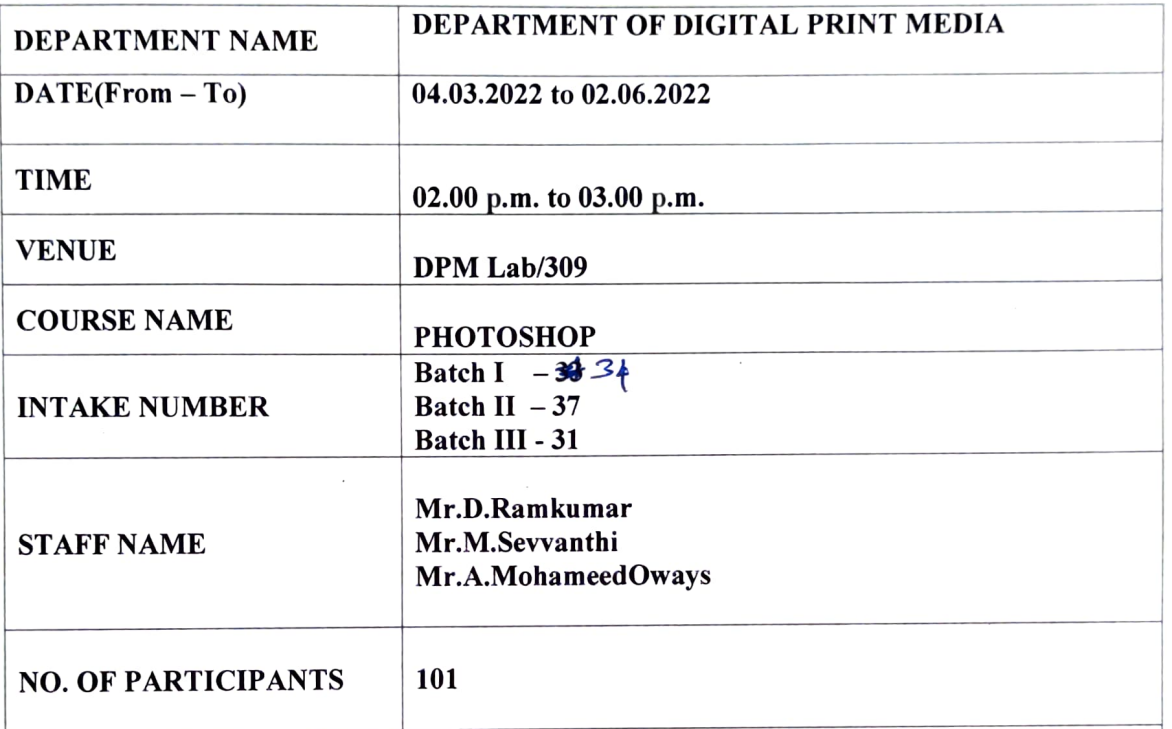

#### BRIEF REPORT:

From the department of Digital Print Media we have organized a course on Photoshop.

By the end of the course, the student will be able to:

- 1. Identify the five categories of Adobe Photoshop tools.
- 2. Identify the 18 Primary Tools of the Adobe Photoshop toolbar.
- 3. Identify the 39 Secondary Tools of the Adobe Photoshop toolbar.
- 4. Identify each tools corresponding keyboard shortcut.

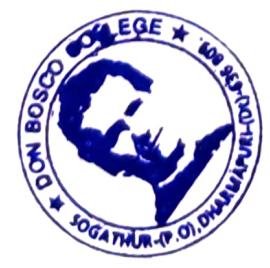

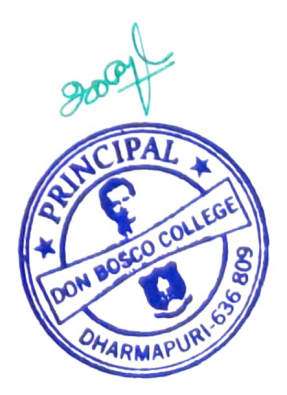

#### Syllabus:

Lesson 1. Getting to Know the Work Area, Using the tools, Using the options bar and other panels, Undoing actions in Photoshop, Customizing the workspace, Tools panel overview Lesson.

2. Basic Photo Corrections Strategy for retouching, Resolution and image size, Adjusting the color in Camera Raw, Straightening and cropping the image in Photoshop, Replacing colors in an image. Adjusting saturation with the Sponge tool, Repairing areas with the Clone Stamp tool, Using the Spot Healing Brush tool, Using content-aware fill, Applying the Unsharp Mask filter.

3. Working with Selections, About selecting and selection tools, Using the Quick Selection tool Moving a selected area, Manipulating, selections Using the Magic Wand tool, Selecting with the lasso tools, Rotating a selection, Selecting with the Magnetic Lasso tool, Cropping an image and erasing within a selection, Refining the edge of a selection.

4. About layers, Using the Layers panel, Rearanging layers, Applying a gradient to a layer, Applying a layer style, Flattening and saving files.

5. Working with masks and channels, Creating a mask, Refining a mask, Creating a quick mask. Manipulating an image with Puppet Warp, Working with channels.

#### Objective:

By the end of the course, the student will be able to:

1. Identify the five categories of Adobe Photoshop tools.

- 2. Identify the 18 Primary Tools of the Adobe Photoshop toolbar.
- 3. Identify the 39 Secondary Tools of the Adobe Photoshop toolbar.
- 4. Identify each tools corresponding keyboard shortcut.

![](_page_2_Picture_12.jpeg)

![](_page_2_Picture_13.jpeg)

# Batch \_\_ Students Enrolment List

![](_page_3_Picture_15.jpeg)

![](_page_3_Picture_2.jpeg)

![](_page_3_Picture_3.jpeg)

![](_page_4_Picture_180.jpeg)

# Batch I-Students Enrolment List

# Batch III - Students Enrolment List

![](_page_5_Picture_9.jpeg)

![](_page_5_Picture_2.jpeg)

![](_page_5_Picture_3.jpeg)